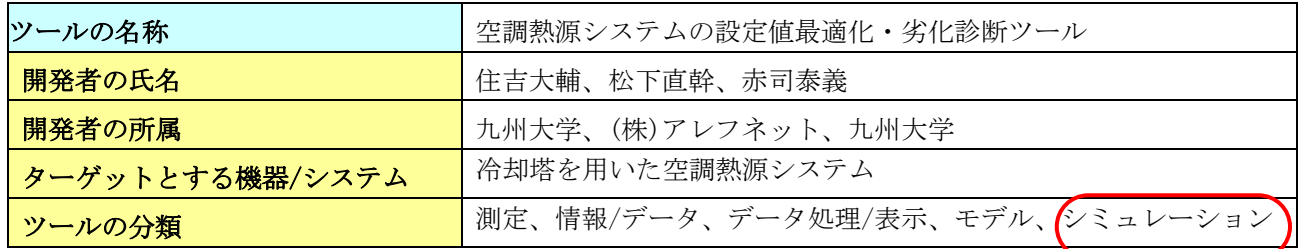

#### ツール開発の背景・目的

空調システム運用の最適化や劣化診断はオンゴーイングコミッショニングの一つにが位置づけられ、 ごく一部の先進的な建物では高度な制御装置とシミュレーションモデルをベースとする計算システムを 組み合わせることによって実用化されつつある。しかし、シミュレーションモデルをベースとするツー ルは個々の建物の仕様に合わせてシミュレーションの入力を設定・チューニングする必要があり、大変 な手間である。

本ツールは、対象とする空調システムを絞り込むことで、シミュレーションをベースとしながらも入 力を簡単にし、最適化や劣化診断の技術をより多くの建物で使用できるようにするものである。簡単な 工事によって既存空調システムに導入できる。

#### ツールの機能

下記の機能により、熱源システムの運用最適化と劣化診断を行う。

- ・最適設定値の計算
- ・最適化効果のレポート出力
- ・機器劣化係数の出力

本ツールの構成は図 1 に示す通り。本ツールは、BEMS から取得したデータを用いて、最適化計算を 行い、最適設定値を返すと同時に、一日一回機器性能のパラメータを同定し、パラメータの変化によっ て劣化状況を判定する。ツールの効果を試すことができるよう、オフラインで最適化計算が可能となっ ている。

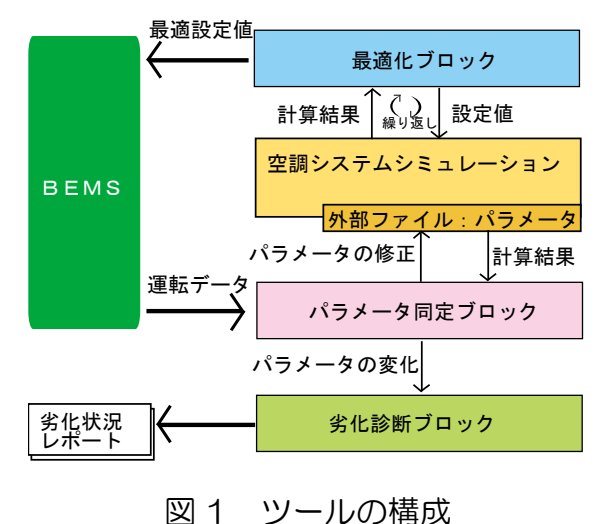

### Cx プロセスの中でのツールの位置づけ、使われ方

本ツールは運用段階で使用され、BEMS と連動して自動的に設定値を変更・劣化状況の出力を行う。

# Cx プロセスにおけるユーザ (誰が使い, 誰に結果を渡すか)

導入には工事を伴う。導入後は、BEMS と連動した自動運転となる。出力されるファイルを用いた運 転状況の分析は運転管理者が行う。

## **Cx** プロセスにおけるツール適用のメリット

運用の最適化による省エネの実現。劣化状況の把握によって設備改修や修理の実施タイミングを検討 でき、エネルギーロスの最小化に繋がる。

## 実行環境

BEMS の横に本ツールを導入する計算用 PC(図 2.3.4.3 中の最適化 PC)を設置し、BEMS との間で csv ファイルを介してやりとりすることで動作する。BEMS から PC へのデータの書き出しと PC 内のファ イルから設定値を読込み、システム反映させる機構を BEMS 側で用意する必要がある。

### 操作性,ユーザインターフェイス

運転設定のため、導入当初に入力ファイルを作成する必要がある。導入後の操作は特にない。ユーザ ーインターフェイスとして画面上で最適化計算の結果を確認することができる。

### 必要なデータの形式,管理方法

シミュレーション計算をベースとした計算結果を自動的に運用に反映させるものであり、現実的には あり得ない設定値を選択するなどの危険な運転状態とならないようある程度監視する必要がある。

### ツールの検証,ケーススタディ

立命館宇治高校熱源設備にて効果検証実験を実施した。導入費用は約 90 万円。短期の実測ではある が、熱源システム COP が 14%向上する結果を得た。

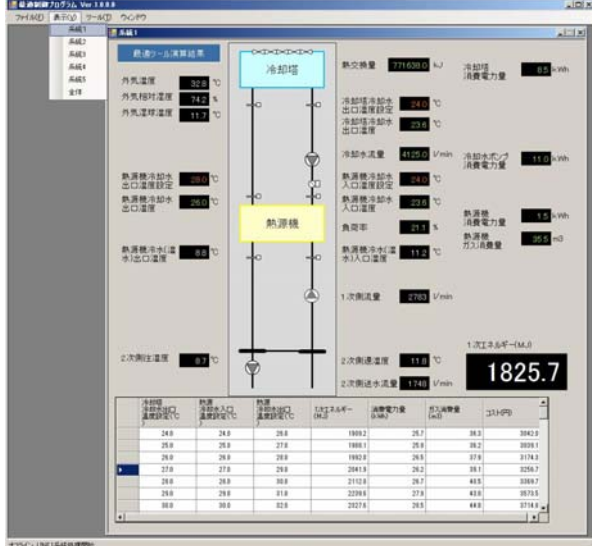

図 2 ツール実行画面(系統図)